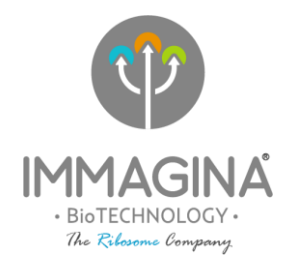

# **Supplemental product information and tips for success**

# **A.Expected Illumina sequencing output**

Example of a read generated by LACE-seq for Illumina:

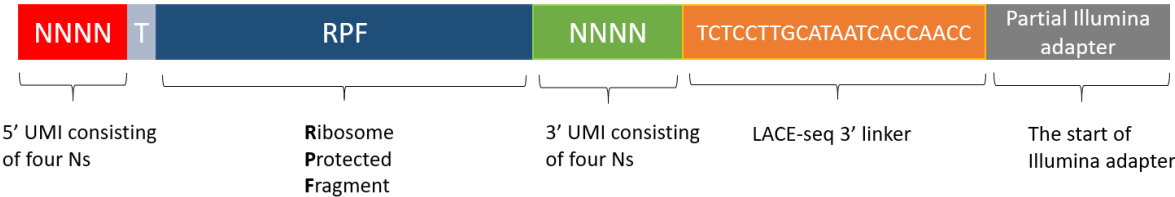

Unique molecular identifiers (UMIs) are strings of random nucleotides that are attached to RPFs prior to PCR amplification and can be used to accurately detect PCR duplicates. The T at position five precedes the start of the RPF.

The sequence content of a high quality LACEseq library has a T peak in position five in 90-100% of the reads (Figure below). The lower this percentage, the higher the adapter-dimer contamination in the library. The adapter-dimer contaminant can be filtered out following section B of this guide.

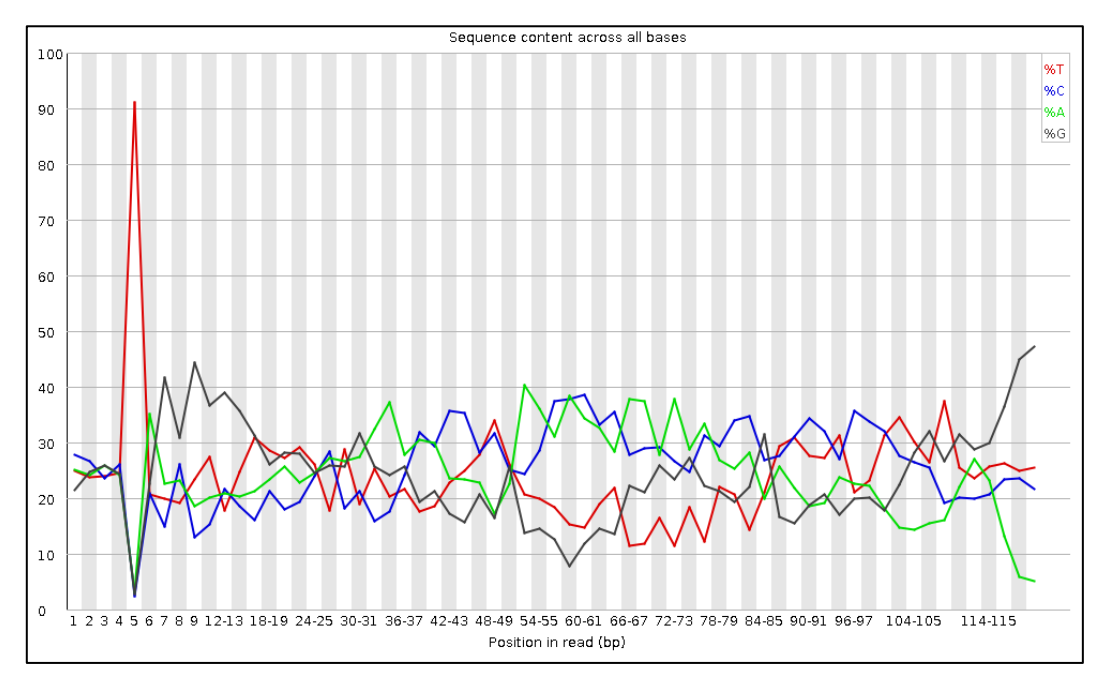

# **LACEseq bioIT guidelines**

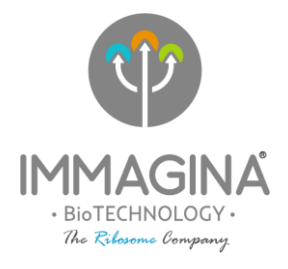

## **B.Analysis of sequencing reads**

Proper trimming of the reads is important for efficient mapping. Here we provide some guidance on the use of (1) cutadapt (Martin, 2011) to remove LACE-seq 3'linker, (2) UMI-tools extract (Smith, 2017) to move the UMI sequence from the read to the read name so that PCR duplicates can be removed after the alignment, (3) cutadapt to remove the T preceding the RPF.

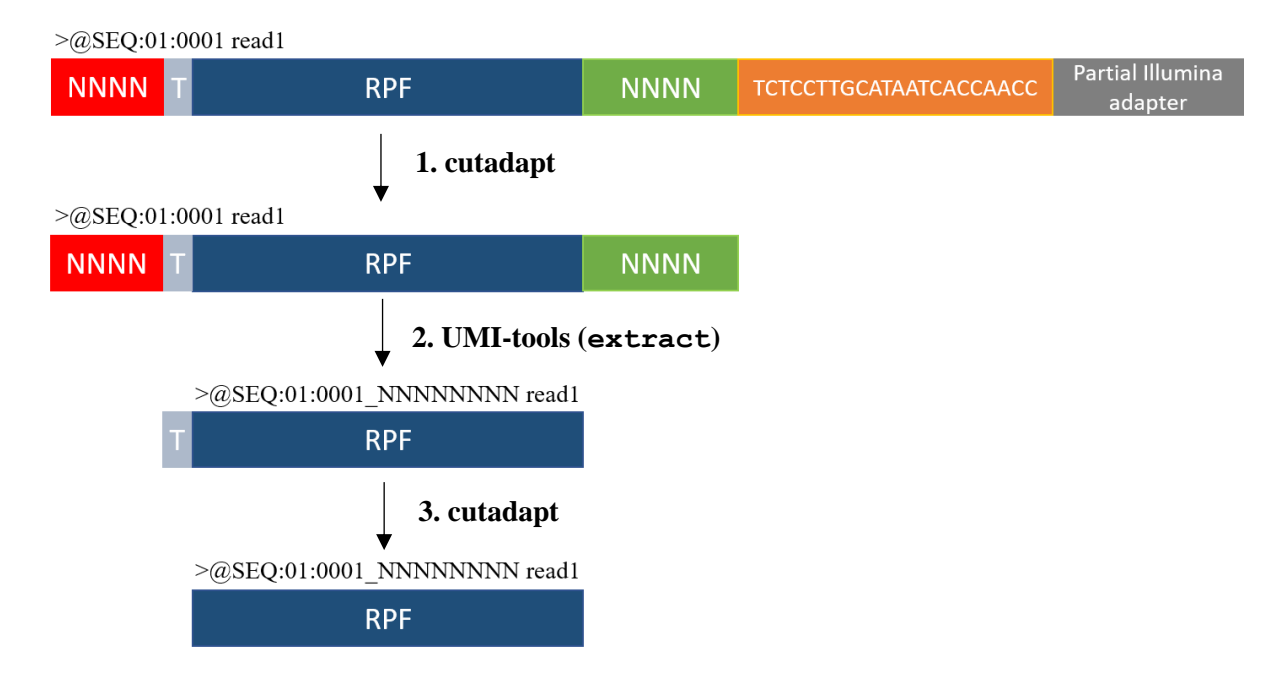

Trimming is done in 3 steps:

If cells were treated with CHX and processed with Ribolace module 1, reads between 28 nt and 35 nt are expected to show the best 3nt periodicity.

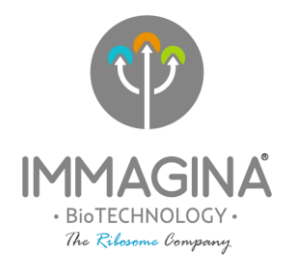

## **STEP1: cutadapt**

First the LACE-seq linker is trimmed from the 3' end of each read and only reads longer than **X+9** nt are retained, while shorter reads are discarded:

cutadapt --minimum-length **X+9** -a TCTCCTTGCATAATCACCAACC --discard-untrimmed -o trim.fastq input.fastq

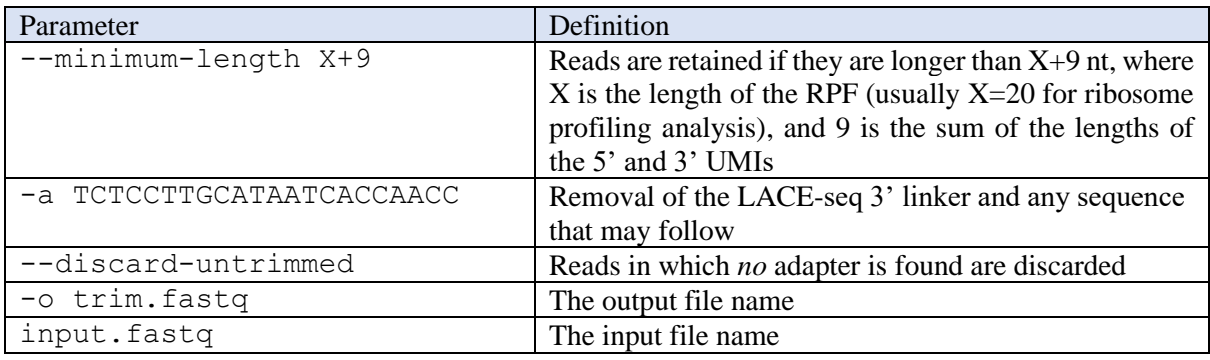

### **STEP2: UMI-tools (extract)**

The sequence of the 5' and 3' UMIs are moved from the read sequence to the read name:

```
umi tools extract -I trim.fastq --bc-
pattern='^(?P<umi_1>.{4}).+(?P<umi_2>.{4})$' --extract-method=regex -S 
extract.fq
```
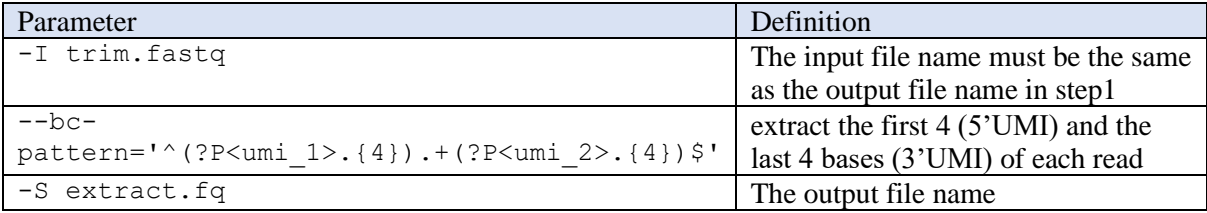

NOTE: UMI-tools dedup can be used after alignment to remove duplicates based on the mapping coordinate and the UMI attached to the read name.

### **STEP3: cutadapt**

CUTADAPT <https://cutadapt.readthedocs.io/en/stable/>

The T preceding the RPF is then removed:

cutadapt -g ^T --discard-untrimmed -o trim2.fastq extract.fastq

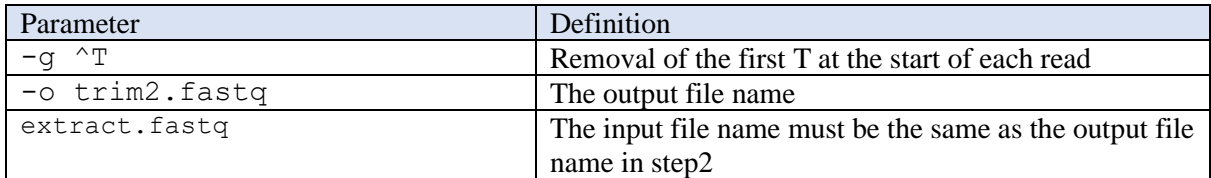

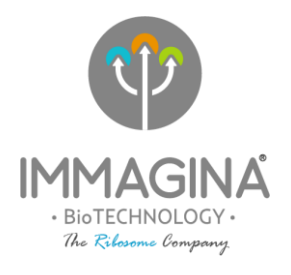

#### **STEP4: Align to contaminants with Bowtie 2**

In order to remove and quantify ribosomal RNA (rRNA) content or other contaminants (tRNAs and snRNAs etc) in your sample prior to alignment to the genome, you can align the trimmed reads against specific contaminant sequences. The first step in removing contaminants is to create a FASTA formatted file containing contaminating sequences from your sample to align against, using the Bowtie aligner (Bowtie2-build <https://bowtie-bio.sourceforge.net/bowtie2/index.shtml>).

#### **STEP5: Sequence Alignment**

The next step for analysis is to align the remaining reads to the genome using the STAR [\(https://github.com/alexdobin/STAR\)](https://github.com/alexdobin/STAR).

#### **STEP6: RiboSeq Quality Metrics analysis**

IMMAGINA uses a pipeline called RiboWaltz, an R package that integrates quality controls of the ribosome profiling data, P-site identification for improved interpretation of positional information and a variety of graphical representations.

Use transcriptome BAM file and GTF annotation file to run riboWaltz ([https://github.com/LabTranslationalArchitectomics/riboWaltz\)](https://github.com/LabTranslationalArchitectomics/riboWaltz) for the RiboSeq Quality Metrics analysis (here an example of the output).